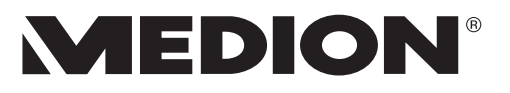

## **Bedienungsanleitung User Manual Mode d'emploi Handleiding Betjeningsvejledning**

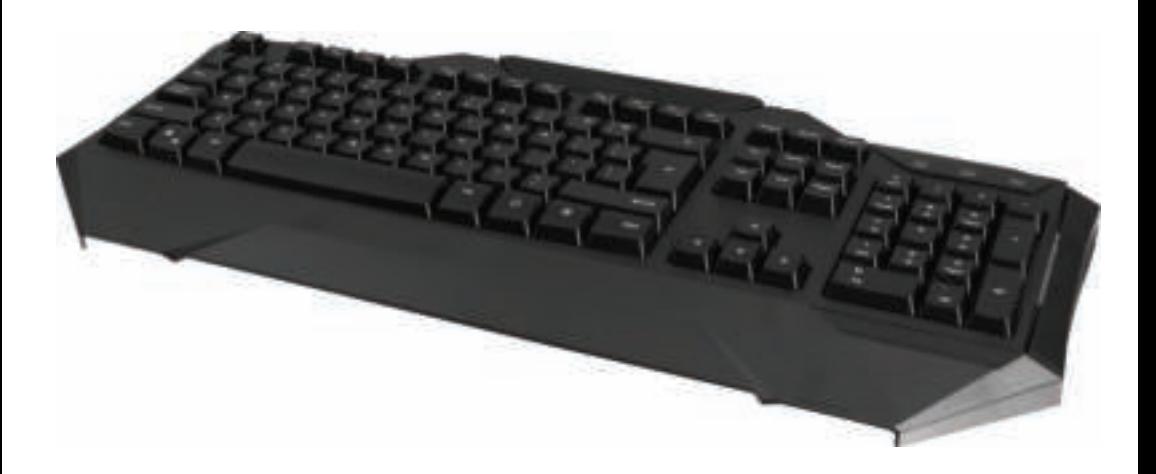

## **Gaming Keyboard MEDION® X81019 (MD 87450)**

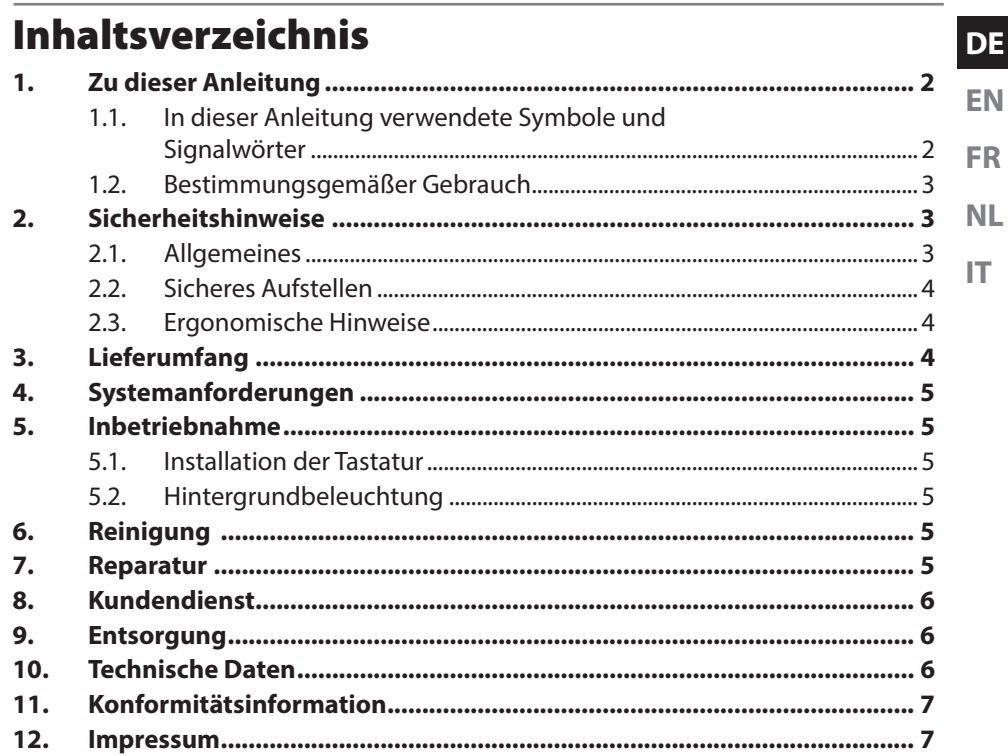

## 1. Zu dieser Anleitung

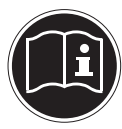

Lesen Sie vor Inbetriebnahme die Sicherheitshinweise aufmerksam durch. Beachten Sie die Warnungen auf dem Gerät und in der Bedienungsanleitung.

Bewahren Sie die Bedienungsanleitung immer in Reichweite auf. Wenn Sie das Gerät verkaufen oder weiter geben, händigen Sie unbedingt auch diese Anleitung und die Garantiekarte aus.

#### 1.1. In dieser Anleitung verwendete Symbole und Signalwörter

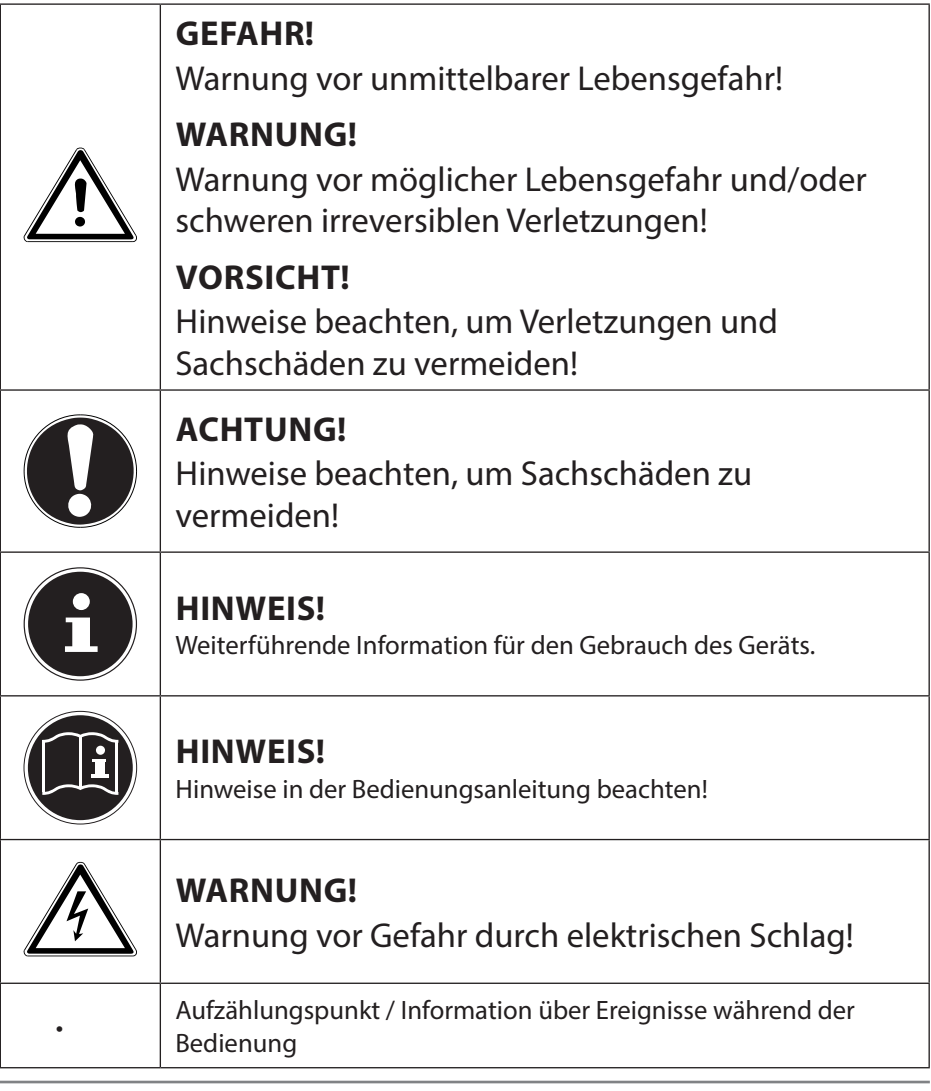

#### 1.2. Bestimmungsgemäßer Gebrauch

Die Tastatur ist zum Anschluss an eine USB-Schnittstelle eines Computers vorgesehen.

Das Gerät ist nur für den privaten und nicht für den industriellen/kommerziellen Gebrauch bestimmt.

Dieses Gerät ist nicht für den Betrieb an Büroarbeitsplätzen geeignet.

Bitte beachten Sie, dass im Falle des nicht bestimmungsgemäßen Gebrauchs die Haftung erlischt:

- Bauen Sie das Gerät nicht ohne unsere Zustimmung um und verwenden Sie keine nicht von uns genehmigten oder gelieferten Zusatzgeräte.
- Verwenden Sie nur von uns gelieferte oder genehmigte Ersatz- und Zubehörteile.
- Beachten Sie alle Informationen in dieser Bedienungsanleitung, insbesondere die Sicherheitshinweise. Jede andere Bedienung gilt als nicht bestimmungsgemäß und kann zu Personen- oder Sachschäden führen.
- Nutzen Sie das Gerät nicht unter extremen Umgebungsbedingungen.

## 2. Sicherheitshinweise

#### 2.1. Allgemeines

- Dieses Produkt ist zum Betrieb an einem Computer/Notebook mit USB-Anschlüssen konzipiert worden.
- Beachten Sie die Sicherheitsvorschriften des Computers, an dem Sie das Gerät anschließen.

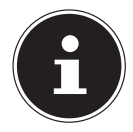

#### **HINWEIS!**

Machen Sie nach jeder Aktualisierung Ihrer Daten Sicherungskopien auf externe Speichermedien. Die Geltendmachung von Schadensersatzansprüchen für Datenverlust und dadurch entstandene Folgeschäden wird ausgeschlossen.

**DE**

**EN**

**FR**

**NL**

## 2.2. Sicheres Aufstellen

- Stellen und betreiben Sie diese Geräte auf einer stabilen, ebenen und vibrationsfreien Unterlage.
- Halten Sie das Gerät von Feuchtigkeit fern und vermeiden Sie Staub, Hitze und direkte Sonneneinstrahlung.
- Setzen Sie das Gerät nicht Tropf- oder Spritzwasser aus und stellen Sie keine mit Flüssigkeit gefüllten Gefäße – wie z. B. Vasen – auf bzw. neben das Gerät. Eindringende Flüssigkeit kann die elektrische Sicherheit beeinträchtigen.

#### 2.3. Ergonomische Hinweise

In medizinischen Studien wurde nachgewiesen, dass bestimmte körperliche Beschwerden und Verletzungen auf lang andauernde, sich wiederholende Bewegungsabläufe, gekoppelt mit einer ungeeigneten Arbeitsumgebung und falschen Arbeitsgewohnheiten zurückzuführen sind. Machen Sie öfters eine Pause, wenn Sie mit dem Computer arbeiten. Sollten Sie Schmerzen, Taubheitsgefühl oder ein Kribbeln in den Armen, Handgelenken, Händen oder Fingern verspüren, wenden Sie sich an einen Arzt.

## 3. Lieferumfang

Überprüfen Sie die Vollständigkeit der Lieferung und benachrichtigen Sie uns innerhalb von 14 Tagen nach dem Kauf, falls die Lieferung nicht komplett ist.

Mit dem von Ihnen erworbenen Produkt haben Sie erhalten:

- Tastatur
- **Dokumentation**

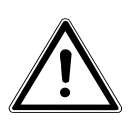

#### **GEFAHR!**

Halten Sie auch die Verpackungsfolien von Kindern fern. Es besteht Erstickungsgefahr!

Betriebssystem Windows® 10 / Windows® 8 .1 / Windows® 8 / Windows® 7 Anschluss 1 x USB-Anschluss

## 5. Inbetriebnahme

## 5.1. Installation der Tastatur

- Schalten Sie den Computer und alle angeschlossenen Peripheriegeräte (Monitor, Drucker, etc.) ein und warten Sie, bis das Betriebssystem vollständig gestartet ist.
- Verbinden Sie die Tastatur mit einem freien USB-Anschluss Ihres Computers.
- Die Tastaturtreiber werden automatisch installiert.

Auf der Rückseite der Tastatur befinden sich zwei ausklappbare Füße, mit denen die Neigung der Tastatur verstellt werden kann.

## 5.2. Hintergrundbeleuchtung

Das Keyboard bietet die Möglichkeit verschiedene Farben und Helligkeitsstufen der Hintergrundbeleuchtung auszuwählen.

Drücken Sie die Tasten FN +  $\bullet$ , wiederholt, um die Farbe der Hintergrundbeleuchtung auszuwählen.

Regeln Sie mit den Tasten FN +  $\overleftrightarrow{\oplus}$  oder FN +  $\overleftrightarrow{\ominus}$  die Helligkeit der Hintergrundbeleuchtung.

## 6. Reinigung

Achten Sie darauf, dass das Gerät nicht verunreinigt wird. Entfernen Sie vor der Reinigung des Gerätes alle Kabelverbindungen zum PC. Reinigen Sie das Gerät und die weiteren Komponenten mit einem angefeuchteten Tuch. Verwenden Sie keine Lösungsmittel, ätzende oder gasförmige Reinigungsmittel.

## 7. Reparatur

Überlassen Sie die Reparatur des Gerätes nur einem autorisierten Servicepartner. Wenden Sie sich an Ihren Kundendienst, wenn Sie technische Probleme haben.

- Ziehen Sie sofort den Netzstecker Ihres Computers und wenden Sie sich an Ihren Kundendienst:
- wenn die Anschlüsse angeschmort oder beschädigt sind.
- wenn Flüssigkeit ins Geräteinnere gedrungen ist.
- wenn das Gerät nicht ordnungsgemäß funktioniert.
- wenn das Gerät heruntergefallen, bzw. das Gehäuse beschädigt ist.

**EN FR**

**DE**

**NL IT**

## 8. Kundendienst

Dieses Produkt ist in unseren Testlabors ausgiebig und erfolgreich mit einer Vielzahl unterschiedlicher Geräte getestet worden. Es ist jedoch üblich, dass die Treiber von Zeit zu Zeit aktualisiert werden. Dies kommt daher, dass sich z.B. eventuelle Kompatibilitätsprobleme zu anderen, noch nicht getesteten Komponenten (Programme, Geräte) ergeben haben. Auf folgender Adresse im Internet finden Sie Treiberaktualisierungen sowie die neuesten Informationen zu Ihrem Produkt: Internet: http://www.medion.com,

## 9. Entsorgung

#### **VERPACKUNG**

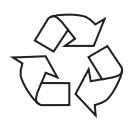

Ihr Gerät befindet sich zum Schutz vor Transportschäden in einer Verpackung. Verpackungen sind aus Materialien hergestellt, die umweltschonend entsorgt und einem fachgerechten Recycling zugeführt werden können.

**GERÄT**

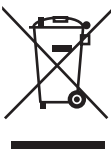

Werfen Sie das Gerät am Ende seiner Lebenszeit keinesfalls in den normalen Hausmüll. Erkundigen Sie sich nach Möglichkeiten einer umweltgerechten Entsorgung.

## 10. Technische Daten

Anschlüsse 1 x USB-Stecker Betriebstemperatur 0°C - 40°C Luftfeuchtigkeit 40 - 90 % Abmessungen (L x B x H) ca. 48,2 x 20,5 x 2,7 cm Gewicht Ca. 1340 gr.

Anschluss USB 1.1 (kompatibel zu USB 2.0/USB 3.0) Spannungsversorgung USB DC IN 5V = = 280mA max.

 $\epsilon$ 

## 11. Konformitätsinformation

Hiermit erklärt die Medion AG, dass das Produkt mit den folgenden europäischen Anforderungen übereinstimmt:

- RoHS-Richtlinie 2011/65/EU
- EMV-Richtlinie 2014/30/EU

Vollständige Konformitätserklärungen sind erhältlich unter www.medion.com/conformity.

## 12. Impressum

Copyright © 2016

Alle Rechte vorbehalten.

Diese Bedienungsanleitung ist urheberrechtlich geschützt. Vervielfältigung in mechanischer, elektronischer und jeder anderen Form ohne die schriftliche Genehmigung des Herstellers ist verboten

Das Copyright liegt bei der Firma:

Medion AG

Am Zehnthof 77

45307 Essen

Deutschland

Die Anleitung kann über die Service Hotline nachbestellt werden und steht über das Serviceportal www.medionservice.de zum Download zur Verfügung. Sie können auch den oben stehenden QR Code scannen und die Anleitung über das

Serviceportal auf Ihr mobiles Endgerät laden.

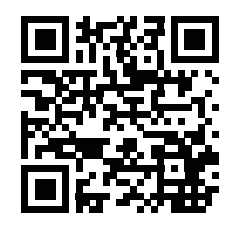

**DE**

**EN**

**FR**

**NL**

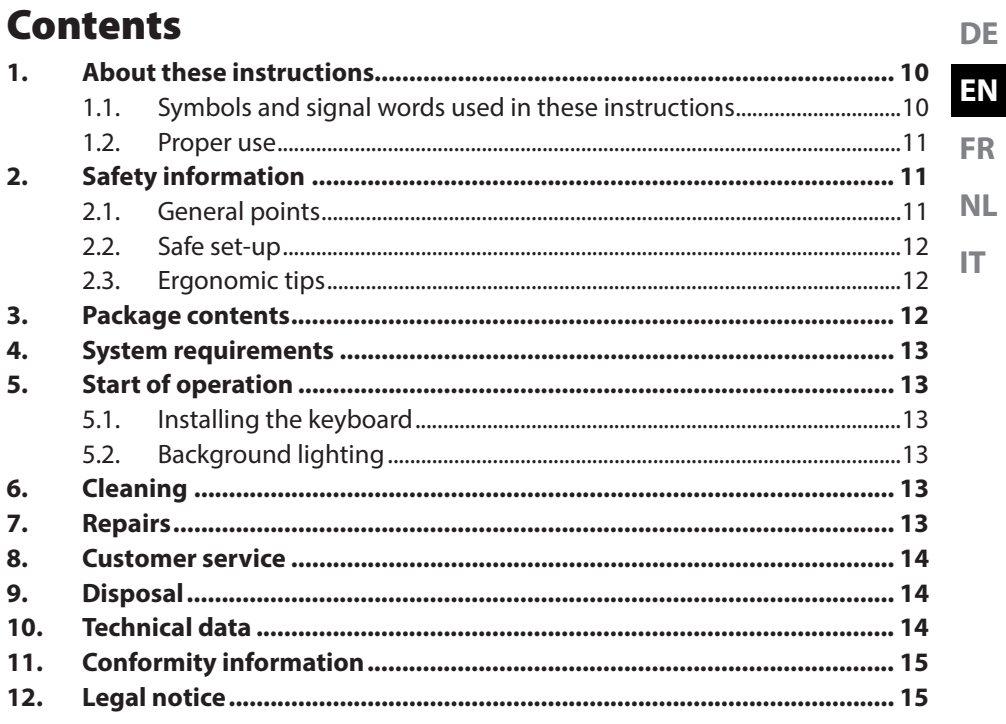

## 1. About these instructions

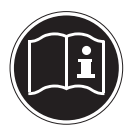

Read the safety instructions carefully before using the device for the first time. Note the warnings on the device and in the operating instructions. Always keep the operating instructions close to hand. If you sell the device or give it away, make sure you also hand over these instructions and the warranty card.

#### 1.1. Symbols and signal words used in these instructions

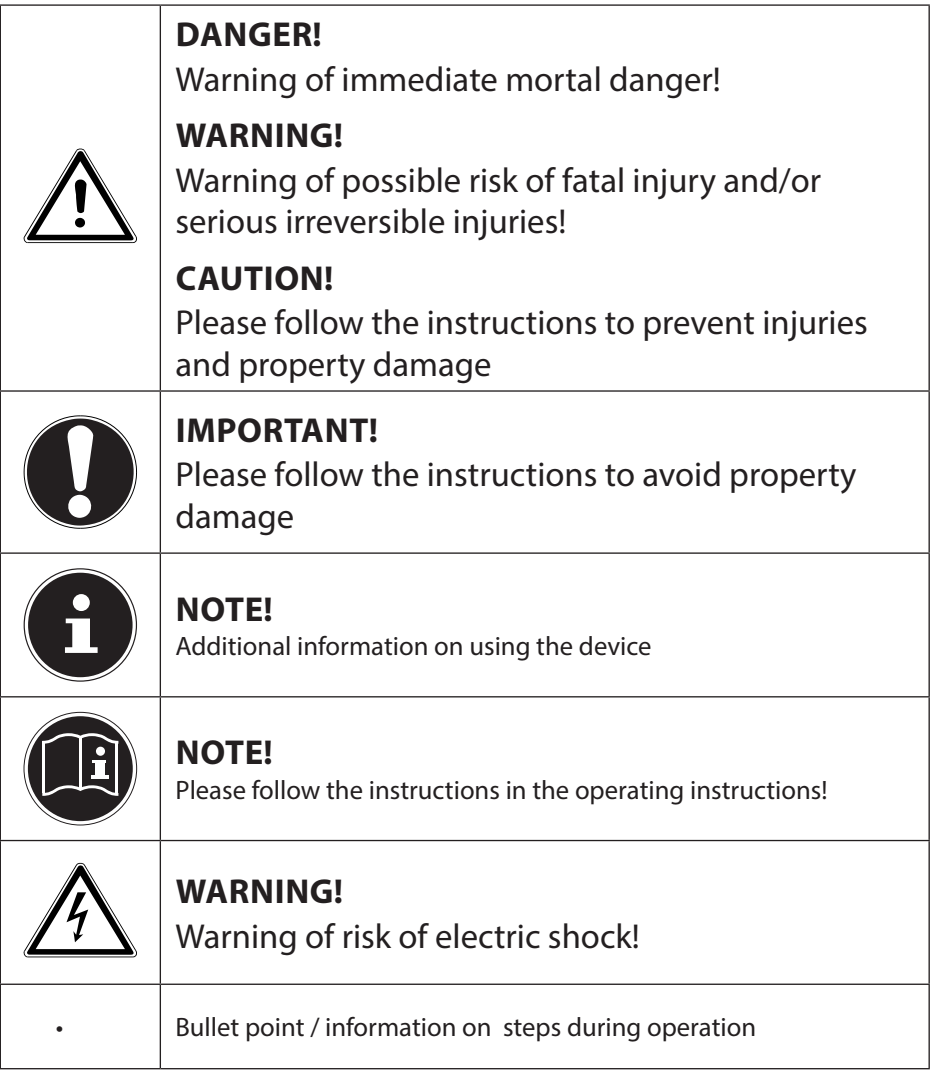

Instructions to be carried out

#### 1.2. Proper use

**FR NL IT** The keyboard is designed to be connected to a USB interface on a computer. The device is intended for private use only and not for industrial/commercial use. This device is not suitable for operation in office workplaces.

Please note that we shall not be liable in cases of improper use:

- Do not modify the device without our consent and do not use any auxiliary equipment that we have not approved or supplied.
- Use only spare parts and accessories that we have supplied or approved.
- Heed all the information in these operating instructions, especially the safety information. Any other use is deemed improper and can cause personal injury or damage to property.
- Do not use the device in extreme environmental conditions.

## 2. Safety information

#### 2.1. General points

- This product is designed for use with a computer/notebook with USB connections.
- Please follow the safety instructions for the computer to which you connect thedevice.

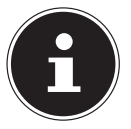

#### **NOTE!**

Back up your data on external storage media after each update. We do not accept any liability for claims for compensation arising from a loss of data or for any consequential damages.

**DE**

**EN**

## 2.2. Safe set-up

- Place and operate the device on a stable, even and vibrationfree surface.
- Keep the device away from moisture and avoid dust, heat and direct sunlight.
- Avoid exposing the device to water droplets or spray and do not place vases or anything containing water on or near to thedevice. Any liquids penetrating the device may impair the electrical safety of thedevice.

## 2.3. Ergonomic tips

Medical studies have shown that certain physical problems and injuries can result from continuous and repetitive movements coupled with an unsuitable working environment and poor working habits. Take frequent breaks when you are working at a computer. Please consult your doctor if you experience pain, numbness or tingling in your arms, wrists, hands or fingers.

## 3. Package contents

Please check your purchase to ensure all items are included and contact us within 14 days of purchase if the delivery is incomplete.

The following items are supplied with your product:

- Keyboard
- **Documentation**

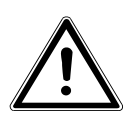

## **DANGER!**

Keep plastic packaging out of the reach of children. There is a risk of suffocation!

## 4. System requirements

Operating system Windows® 10 / Windows® 8 .1 / Windows® 8 / Windows® 7 Connection 1 x USB connection

## 5. Start of operation

#### 5.1. Installing the keyboard

- $\triangleright$  Switch on the computer and all peripheral devices (monitor, printer, etc.) and wait until the operating system has finished booting.
- Connect the keyboard to a vacant USB port on your computer.
- The keyboard drivers will be installed automatically.

There are two fold-out feet on the back of the keyboard which can be used to adjust the angle of the keyboard.

#### 5.2. Background lighting

The keyboard comes with the option of different colours and brightness settings for the background lighting.

Press the FN  $+\xi^*$  buttons repeatedly to select the colour of the background lighting.

Use the FN +  $\overleftrightarrow{\oplus}$  or FN +  $\overleftrightarrow{\ominus}$  buttons to adjust the brightness of the background lighting.

## 6. Cleaning

Make sure that the device is kept clean. Before cleaning the device, disconnect all cable connections to the PC. Clean the device and the other components using a soft, moist cloth. Do not use solvents, corrosive or gaseous cleaning agents.

## 7. Repairs

Repairs to your device should only be carried out by an authorised service partner. Contact customer services if you have technical problems.

- Disconnect your computer immediately from the mains and contact your customer service:
- If the connections are singed or damaged.
- If liquid has penetrated the interior of the device.
- If the device is not working properly.
- If the product has been dropped or the housing is damaged.

**DE**

**EN**

**FR**

**NL**

## 8. Customer service

This product has been thoroughly and successfully tested in our test laboratory with a wide variety of devices. However, the drivers will need to be updated from time to time. This is because, for example, there may be compatibility problems with other components (programs, devices) which have not yet been tested. The following website contains driver updates and the latest information about your product: Internet: http://www.medion.com,

## 9. Disposal

#### **PACKAGING**

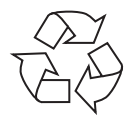

The product has been packaged to protect it from damage in transit. The packaging is made of materials that can be recycled in an environmentally friendly manner.

**DEVICE**

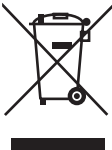

Do not dispose of the device in the household rubbish at the end of its service life. Please enquire about the options for environmentally friendly disposal.

## 10. Technical data

Connections 1 x USB connector Operating temperature 0°C - 40°C Humidity 40 - 90 % Weight **approx.** 1340 g

Dimensions  $(L \times W \times H)$  approx.  $48.2 \times 20.5 \times 2.7$  cm Connection USB 1.1 (compatible with USB 2.0/USB 3.0) Power supply **Power supply** USB DC IN 5V  $\frac{1}{2}$  280mA max.

# $\epsilon$

## 11. Conformity information

Medion AG hereby declares that the product conforms to the following European requirements:

- RoHS Directive 2011/65/EU
- EMC Directive 2014/30/EU

Full declarations of conformity are available at www.medion.com/conformity.

## 12. Legal notice

Copyright © 2016 All rights reserved. These operating instructions are protected by copyright. Mechanical, electronic and any other form of reproduction is prohibited without the written permission of the manufacturer. Copyright is owned by the company: Medion AG

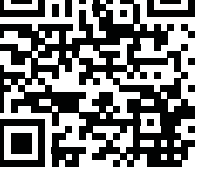

**DE**

**EN**

**FR**

**NL**

**IT**

Am Zehnthof 77

45307 Essen

Germany

These operating instructions can be reordered via the service hotline and are also available for download from the service web page www.medionservice.de. You can also scan the QR code above to download the instructions onto your mobile device from the Service website.

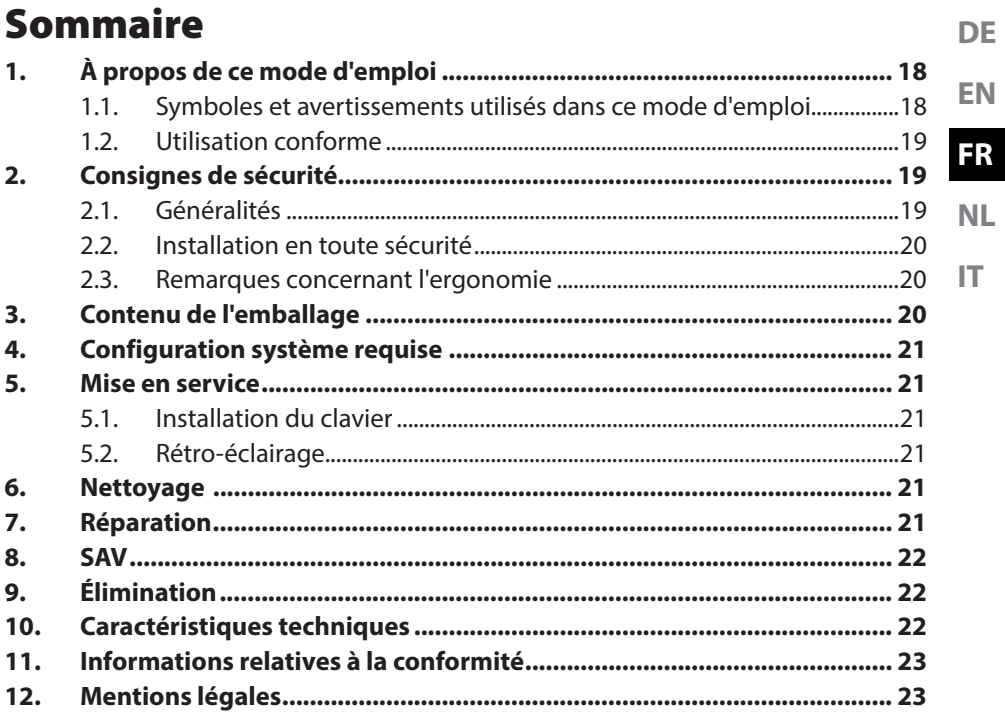

## 1. À propos de ce mode d'emploi

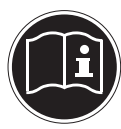

Lisez attentivement les consignes de sécurité avant de mettre l'appareil en service. Tenez compte des avertissements figurant sur l'appareil et dans le mode d'emploi.

Gardez toujours ce mode d'emploi à portée de main. Si vous vendez ou donnez l'appareil, pensez impérativement à remettre ce mode d'emploi ainsi que la carte de garantie au nouveau propriétaire.

#### 1.1. Symboles et avertissements utilisés dans ce mode d'emploi

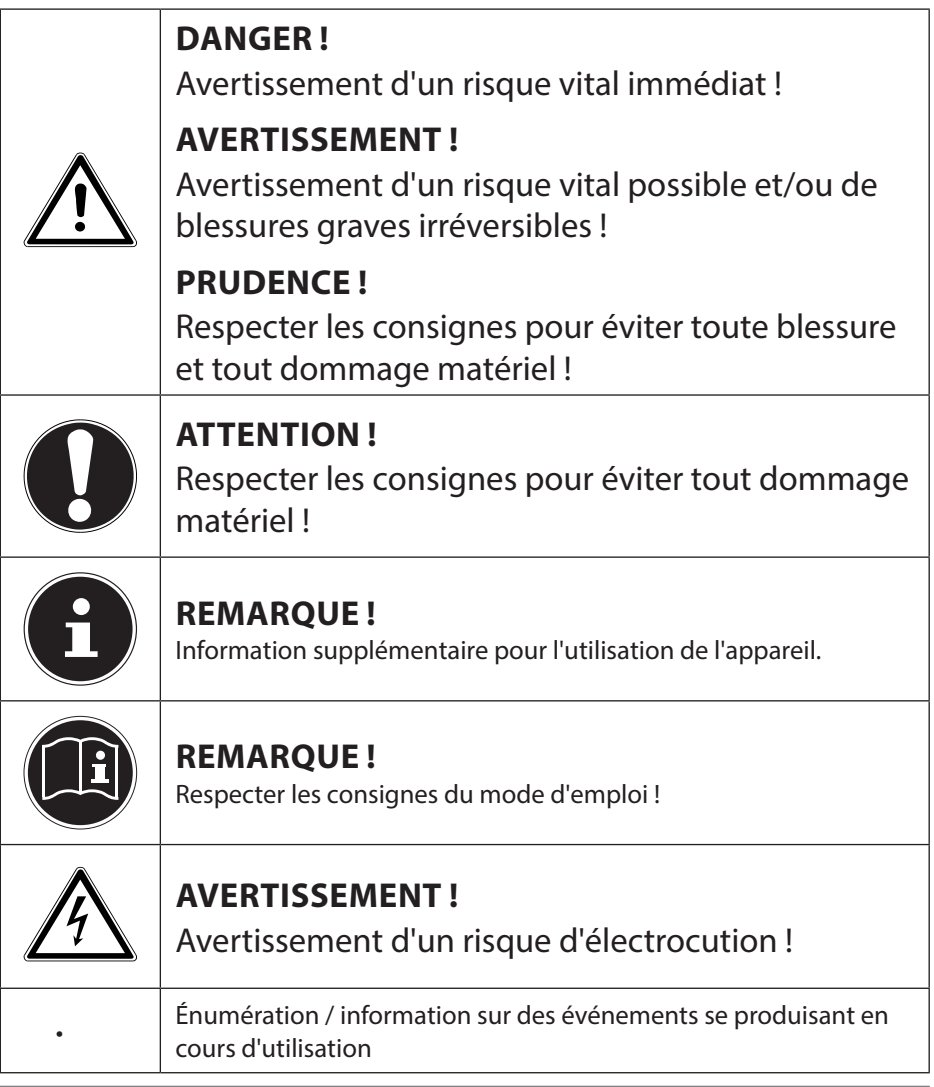

Ce clavier est prévu pour être branché sur le port USB d'un ordinateur. L'appareil est destiné exclusivement à un usage privé et non à une utilisation industrielle/commerciale.

Cet appareil ne convient pas à l'utilisation sur des postes de travail de bureau. Veuillez noter qu'en cas d'utilisation non conforme, la garantie est annulée :

- Ne transformez pas l'appareil sans notre accord et n'utilisez pas d'appareils supplémentaires autres que ceux que nous avons nous-mêmes autorisés ou vendus.
- Utilisez uniquement des pièces de rechange et accessoires que nous avons vendus ou autorisés.
- Tenez compte de toutes les informations contenues dans le présent mode d'emploi, en particulier des consignes de sécurité. Toute autre utilisation est considérée comme non conforme et peut entraîner des dommages corporels ou matériels.
- N'utilisez pas l'appareil dans des conditions ambiantes extrêmes.

## 2. Consignes de sécurité

#### 2.1. Généralités

- Cet appareil est conçu pour être utilisé sur un ordinateur de bureau/portable doté de ports USB.
- Respectez les prescriptions de sécurité de l'ordinateur auquel vous raccordez l'appareil.

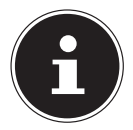

#### **REMARQUE !**

Après chaque actualisation de vos données, faites des copies de sauvegarde sur des supports de stockage externes. Toute demande de dommages et intérêts en cas de perte de données et de dommages consécutifs en résultant est exclue.

**EN FR**

**DE**

**NL**

## 2.2. Installation en toute sécurité

- Placez et utilisez l'appareil sur un support stable, plan et exempt de vibrations.
- Conservez l'appareil à l'abri de l'humidité et protégez-le de la poussière, de la chaleur et des rayons directs du soleil.
- N'exposez pas l'appareil à des gouttes d'eau ou éclaboussures et ne posez aucun récipient rempli de liquide tel qu'un vase sur ou à proximité de l'appareil. Tout liquide s'infiltrant dans l'appareil peut porter atteinte à la sécurité électrique.

## 2.3. Remarques concernant l'ergonomie

Des études médicales ont prouvé que certains troubles physiques et certaines blessures sont dus à des mouvements répétés pendant une longue période, associés à un mauvais environnement de travail et à de mauvaises habitudes de travail. Pensez à faire régulièrement une pause lorsque vous travaillez sur ordinateur. Si vous ressentez des douleurs, une sensation d'engourdissement ou un picotement dans les bras, les poignets, les mains ou les doigts, consultez un médecin.

## 3. Contenu de l'emballage

Vérifiez si la livraison est complète et informez-nous dans un délai de deux semaines à compter de la date d'achat si ce n'est pas le cas.

Avec le produit que vous venez d'acheter, vous recevez :

- Clavier
- **Documentation**

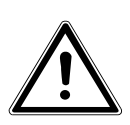

#### **DANGER !**

Conservez les films d'emballage hors de portée des enfants. Risque de suffocation !

## 4. Configuration système requise

Système d'exploitation Windows® 10 / Windows® 8 .1 / Windows® 8 / Windows® 7 Connexion 1 port USB

## 5. Mise en service

#### 5.1. Installation du clavier

- Allumez l'ordinateur et tous les périphériques qui y sont raccordés (écran, imprimante, etc.) et attendez que le système d'exploitation ait complètement démarré.
- Branchez le clavier sur un port USB libre de votre ordinateur.
- Les pilotes du clavier sont automatiquement installés.

Le clavier comporte au dos deux pieds rétractables qui vous permettent de régler son inclinaison.

#### 5.2. Rétro-éclairage

Il est possible de sélectionner sur ce clavier différentes couleurs et plusieurs niveaux de luminosité du rétro-éclairage.

Appuyez plusieurs fois sur les touches FN +  $\left( \bullet \atop \bullet \right)$  pour sélectionner la couleur du rétro-éclairage.

Réglez la luminosité du rétro-éclairage avec les touches FN +  $\oplus$  ou FN +  $\oplus$ .

## 6. Nettoyage

Veillez à ne pas salir l'appareil. Avant de nettoyer l'appareil, débranchez tous les câbles de connexion avec l'ordinateur. Nettoyez l'appareil et les autres composants avec un chiffon légèrement humide. N'utilisez ni solvants ni produits d'entretien corrosifs ou gazeux.

## 7. Réparation

Confiez la réparation de l'appareil uniquement à l'un de nos partenaires de service agréés. Adressez-vous à votre SAV si vous rencontrez des problèmes techniques avec l'appareil.

- Débranchez immédiatement la fiche d'alimentation de votre ordinateur et adressez-vous à votre SAV si :
- les prises ont fondu ou sont endommagées,
- du liquide a pénétré à l'intérieur de l'appareil,
- l'appareil ne fonctionne pas correctement,
- l'appareil est tombé ou le boîtier, endommagé.

**DE EN**

**FR**

**NL**

## 8. SAV

Ce produit a été testé exhaustivement et avec succès dans nos laboratoires avec un grand nombre d'appareils différents. Il est néanmoins courant que les pilotes soient actualisés de temps en temps. D'éventuels problèmes de compatibilité avec d'autres composants (programmes, appareils) qui n'ont pas encore été testés peuvent en effet surgir. À l'adresse Internet suivante, vous trouverez des actualisations de pilotes ainsi que les informations les plus récentes concernant votre produit :

http://www.medion.com.

## 9. Élimination

#### **EMBALLAGE**

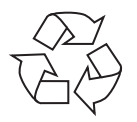

Cet appareil se trouve dans un emballage de protection afin d'éviter qu'il ne soit endommagé au cours du transport. Les emballages sont fabriqués à partir de matériaux qui peuvent être recyclés écologiquement et remis à un service de recyclage approprié.

**APPAREIL**

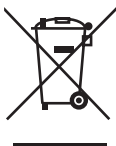

Une fois l'appareil arrivé en fin de vie, ne le jetez en aucun cas avec les déchets domestiques. Informez-vous des possibilités de recyclage écologique.

## 10. Caractéristiques techniques

Connexions 1 connecteur USB Température de service  $0^{\circ}$  C - 40° C Humidité de l'air 40 - 90 % Poids **Env. 1340 g** 

Dimensions  $(L \times L)$  Env.  $48.2 \times 20.5 \times 2.7$  cm Port USB 1.1 (compatible avec USB 2.0/USB 3.0) Alimentation USB DC IN 5 V  $\frac{1}{2}$  280 mA max.

## ←

## 11. Informations relatives à la conformité

**EN FR NL IT** Par la présente, la société Medion AG déclare que ce produit est conforme aux exigences européennes suivantes : • Directive RoHS 2011/65/UE • Directive CEM 2014/30/UE Les déclarations de conformité complètes sont disponibles sur www.medion.com/conformity.

## 12. Mentions légales

Copyright © 2016

Tous droits réservés.

Le présent mode d'emploi est protégé par le copyright.

La reproduction sous forme mécanique, électronique ou sous toute autre forme que ce soit est interdite sans l'autorisation préalable écrite du fabricant.

Le copyright est la propriété de la société :

Medion AG

Am Zehnthof 77

45307 Essen

Allemagne

Le mode d'emploi peut être à nouveau commandé via la hotline de service et téléchargé sur le portail de service www.medionservice.de.

Vous pouvez aussi scanner le code QR ci-dessus et charger le mode d'emploi sur votre terminal mobile via le portail de service.

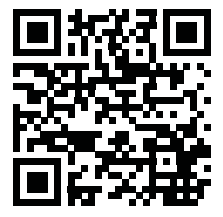

**DE**

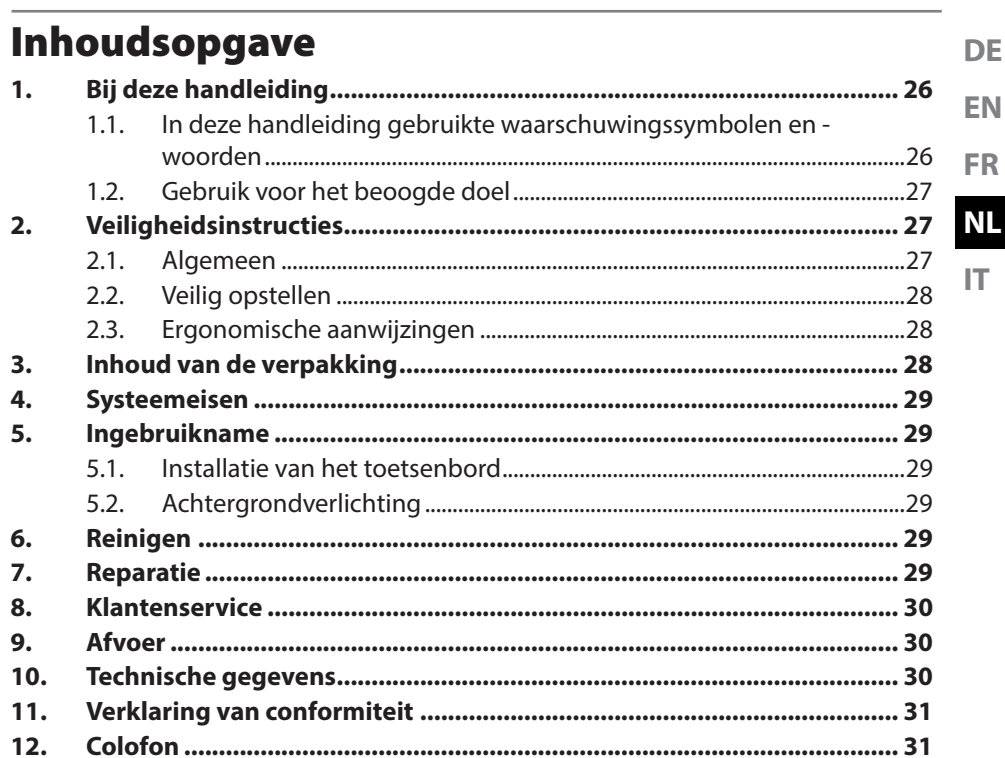

## 1. Bij deze handleiding

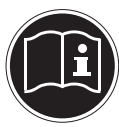

Lees voordat u het apparaat in gebruik neemt de veiligheidsaanwijzingen goed door. Let op de waarschuwingen op het apparaat en in de handleiding. Bewaar de handleiding altijd in de buurt van het apparaat. Geef deze handleiding en het garantiebewijs mee wanneer u het apparaat verkoopt of aan iemand anders doorgeeft.

## 1.1. In deze handleiding gebruikte waarschuwingssymbolen en -woorden

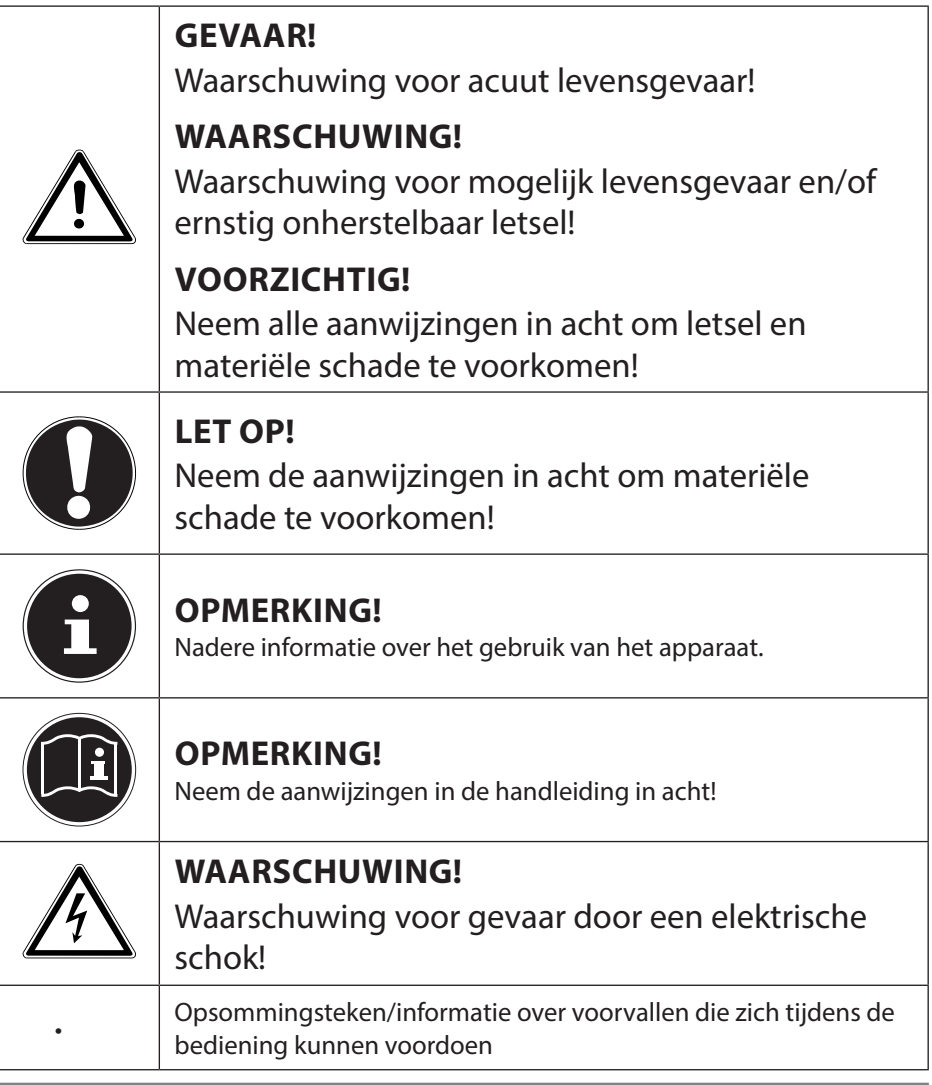

 $\triangleright$   $\blacksquare$  Advies over uit te voeren handelingen

#### 1.2. Gebruik voor het beoogde doel

Het toetsenbord is bedoeld voor aansluiting op een USB-poort van een computer. Dit apparaat is uitsluitend bedoeld voor particulier gebruik en is niet geschikt voor industriële of zakelijke toepassingen.

Dit apparaat is niet geschikt voor gebruik in bedrijven.

Let erop dat de garantie bij oneigenlijk gebruik komt te vervallen:

- Breng geen wijzigingen aan zonder onze toestemming en gebruik geen accessoires die niet door ons zijn goedgekeurd of geleverd.
- Gebruik alleen door ons geleverde of goedgekeurde (vervangende) onderdelen en accessoires.
- Neem alle informatie in deze handleiding in acht, met name de veiligheidsvoorschriften. Elke andere toepassing wordt als oneigenlijk gebruik beschouwd en kan leiden tot letsel of materiële schade.
- Gebruik het apparaat niet onder extreme omgevingsomstandigheden.

## 2. Veiligheidsinstructies

#### 2.1. Algemeen

- Dit product is ontworpen voor gebruik op een computer/ notebook met USB-poorten.
- Leef de veiligheidsvoorschriften na van de computer waarop u het apparaat aansluit.

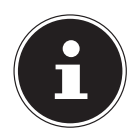

#### **OPMERKING!**

Maak telkens wanneer u uw gegevens heeft bijgewerkt een back-up op een extern opslagmedium. Er kan in geen geval aanspraak worden gemaakt op schadevergoeding wegens verlies van gegevens en daardoor ontstane schade!

**DE**

**EN**

**FR**

**NL**

## 2.2. Veilig opstellen

- Stel de apparatuur op en gebruik het op een stabiele, vlakke en trillingsvrije ondergrond.
- Houd het apparaat uit de buurt van vocht en voorkom stof, hitte en directe straling van de zon.
- Bescherm het apparaat tegen druppels en spatwater en zet geen met vloeistof gevulde voorwerpen, zoals vazen, op of naast het apparaat. De combinatie van vloeistof en elektriciteit kan gevaarlijk zijn.

## 2.3. Ergonomische aanwijzingen

In medische studies is aangetoond dat bepaalde lichamelijke klachten en letsel terug te voeren zijn tot langdurige, steeds herhaalde bewegingspatronen, gekoppeld aan een ongeschikte werkomgeving en onjuiste werkgewoonten. Neem vaker een pauze als u met de computer werkt. Als u pijn of tintelingen voelt in armen, polsen, handen of vingers of als deze gevoelloos worden, dient u een arts te raadplegen.

## 3. Inhoud van de verpakking

Controleer de volledigheid van de levering en neem binnen 14 dagen na aankoop contact op wanneer de levering niet volledig was.

De levering van het door u aangeschafte product omvat:

- **Toetsenbord**
- Documentatie

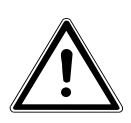

#### **GEVAAR!**

Houd ook de plastic verpakkingen buiten bereik van kinderen. Hierbij bestaat gevaar voor verstikking!

## 4. Systeemeisen

Besturingssysteem Windows® 10 / Windows® 8.1 / Windows® 8 / Windows® 7 Aansluiting 1 x USB-aansluiting

## 5. Ingebruikname

#### 5.1. Installatie van het toetsenbord

- Schakel de computer en alle aangesloten randapparaten (beeldscherm, printer, etc.) in en wacht tot het besturingssysteem volledig gestart is.
- Sluit het toetsenbord aan op een vrije USB-poort van uw computer.
- Het stuurprogramma van het toetsenbord wordt automatisch geïnstalleerd.

Aan de achterkant van het toetsenbord bevinden zich twee uitklapbare pootjes waarmee u de hellingshoek van het toetsenbord kunt aanpassen.

## 5.2. Achtergrondverlichting

Het toetsenbord biedt de mogelijkheid verschillende kleuren en helderheden te kiezen voor de achtergrondverlichting.

Druk meerdere keren op de toetsen FN +  $\binom{•}{•}$  om de kleur van de achtergrondverlichting te kiezen.

Regel met de toetsen FN +  $\vec{\Theta}$  of FN +  $\vec{\Theta}$  de helderheid van de achtergrondverlichting.

## 6. Reinigen

Zorg ervoor dat het apparaat niet vuil wordt. Verwijder alle kabels naar de pc voordat u het apparaat schoonmaakt. Maak het apparaat en de overige componenten schoon met een vochtig doekje. Gebruik geen oplosmiddelen, bijtende of gasvormige schoonmaakmiddelen.

## 7. Reparatie

Laat alle reparatiewerkzaamheden aan het apparaat uitsluitend uitvoeren door erkende servicepartners. Neem bij technische problemen contact op met de klantenservice.

- Trek de stekker van uw computer onmiddellijk uit het stopcontact en neem contact op met de klantenservice wanneer:
- de aansluitingen verschroeid of beschadigd zijn.
- vloeistof in het apparaat is binnengedrongen.
- het apparaat niet naar behoren functioneert.
- het apparaat gevallen of de behuizing beschadigd is.

**DE**

**EN**

**FR**

**NL**

## 8. Klantenservice

Dit product werd in onze onderzoekslaboratoria uitvoerig en met succes op een groot aantal verschillende apparaten getest. Het is echter gebruikelijk dat de stuurprogramma's van tijd tot tijd worden bijgewerkt. Dat komt omdat er bijvoorbeeld eventueel compatibiliteitsproblemen zijn opgetreden met andere, nog niet geteste componenten (programma's, apparaten). Op onze website vindt u de nieuwste stuurprogramma's en de meest recente informatie over uw product: Internet: http://www.medion.com,

## 9. Afvoer

#### **VERPAKKING**

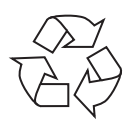

Dit apparaat is verpakt om het tijdens transport tegen beschadiging te beschermen. De verpakking bestaat uit materialen die milieuvriendelijk kunnen worden afgevoerd en vakkundig kunnen worden gerecycled.

#### **APPARAAT**

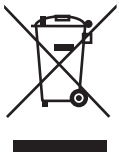

Gooi het apparaat aan het einde van de levensduur in geen geval met het gewone huisvuil weg. Informeer u over de opties voor een milieuvriendelijke afvoer.

## 10. Technische gegevens

Aansluiting 1 x USB-aansluiting Bedrijfstemperatuur 0-40 °C Luchtvochtigheid 40-90% Gewicht Ca. 1340 gram

Afmetingen (L x B x H) ca. 48,2 x 20,5 x 2,7 cm Aansluiting USB 1.1 (compatibel met USB 2.0/USB 3.0) Voeding USB 5 V gelijkspanning  $\frac{1}{2}$ , 280 mA max

## $\epsilon$

## 11. Verklaring van conformiteit

Hierbij verklaart Medion AG dat dit product voldoet aan de volgende Europese eisen:

- RoHS-richtlijn 2011/65/EU
- EMC-richtlijn 2014/30/EU

De complete verklaring van conformiteit is te vinden op www.medion.com/ conformity.

## 12. Colofon

Copyright © 2016 Alle rechten voorbehouden. Deze gebruiksaanwijzing is auteursrechtelijk beschermd. Vermenigvuldiging in mechanische, elektronische of enige andere vorm zonder schriftelijke toestemming van de fabrikant is verboden Het copyright berust bij de firma: Medion AG Am Zehnthof 77 45307 Essen Duitsland De handleiding kan via de servicehotline worden nabesteld en is beschikbaar om te worden gedownload via de serviceportal www.medionservice.de.

U kunt ook de hierboven staande OR-code scannen en de handleiding via de serviceportal op uw mobiele toestel downloaden.

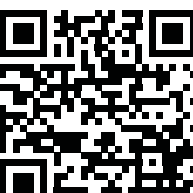

**DE EN FR NL**

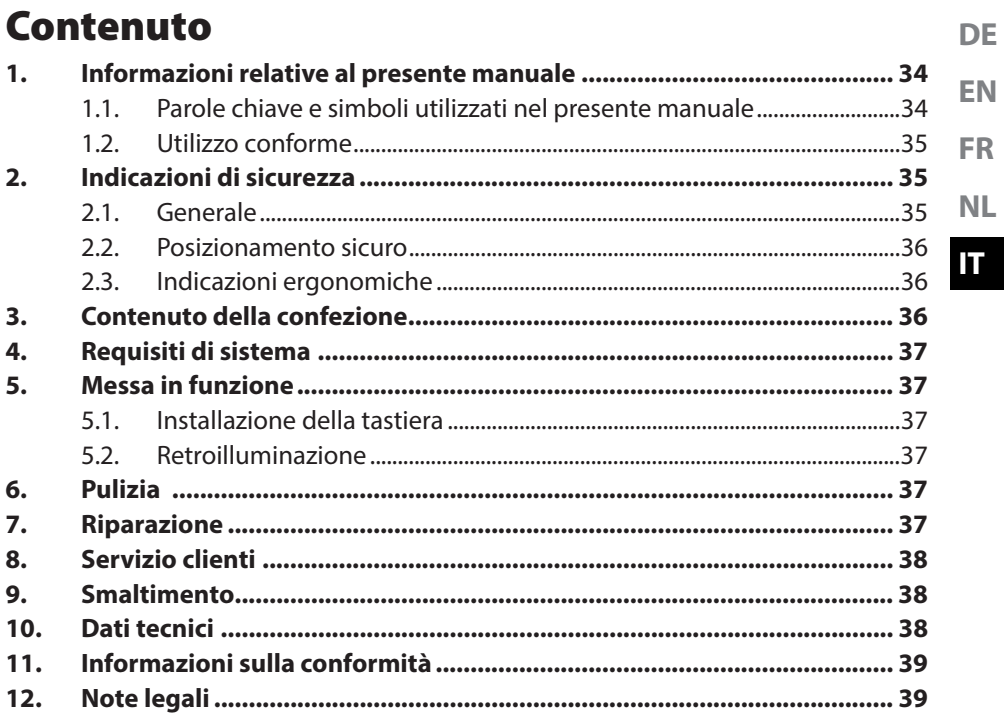

## 1. Informazioni relative al presente manuale

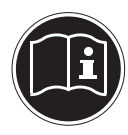

Prima di mettere in funzione il dispositivo, leggere attentamente le indicazioni di sicurezza. Osservare le avvertenze riportate sul dispositivo e nelle istruzioni per l'uso.

Tenere sempre a portata di mano le istruzioni per l'uso e consegnarle insieme al certificato di garanzia in caso di vendita o cessione del dispositivo.

#### 1.1. Parole chiave e simboli utilizzati nel presente manuale

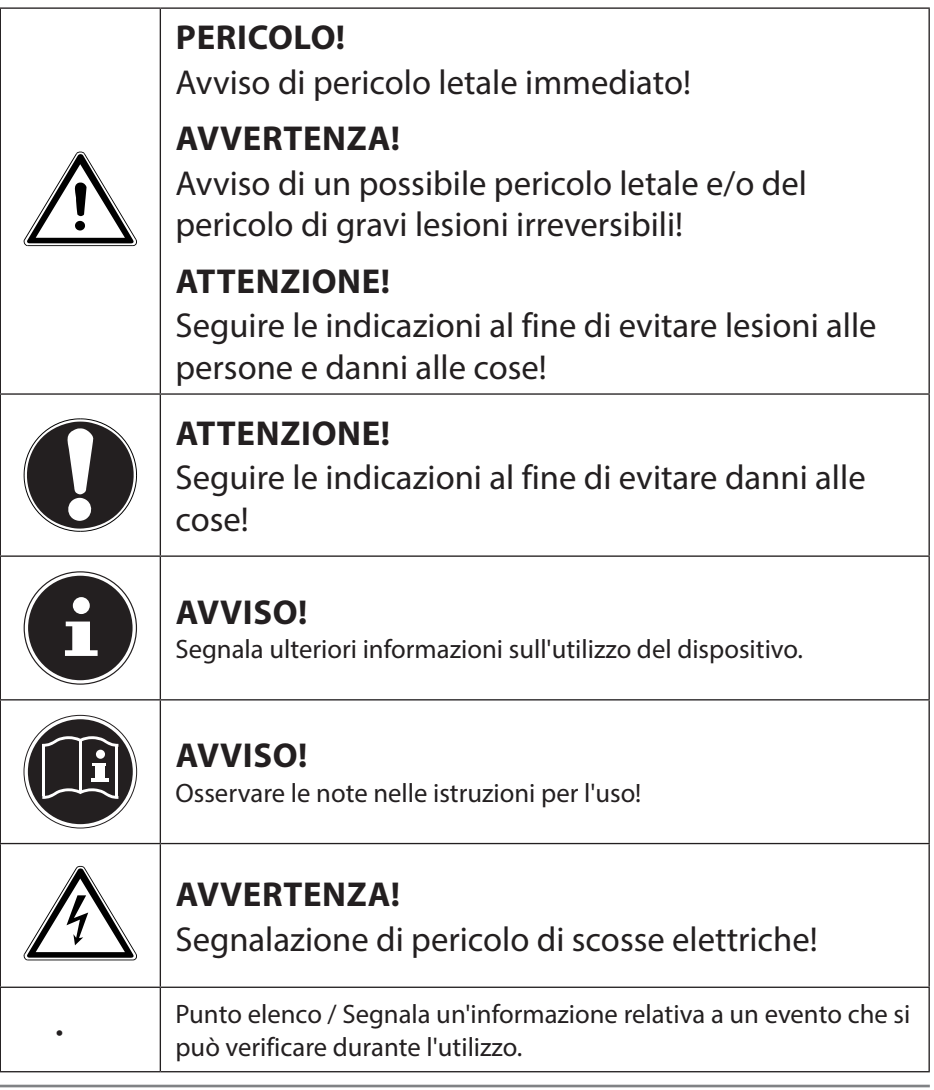

## 1.2. Utilizzo conforme

La tastiera è predisposta per il collegamento all'interfaccia USB di un computer. Il dispositivo è destinato esclusivamente all'utilizzo privato e non a quello industriale/commerciale.

Il dispositivo non è idoneo all'uso sulle postazioni di lavoro in ufficio.

Attenzione, in caso di utilizzo non conforme, la garanzia decade:

- Non modificare il dispositivo senza la nostra autorizzazione e non utilizzare apparecchi ausiliari non approvati o non forniti da noi.
- Utilizzare esclusivamente pezzi di ricambio e accessori forniti o approvati da noi.
- Attenersi a tutte le indicazioni fornite dalle presenti istruzioni per l'uso, in particolare alle indicazioni di sicurezza. Qualsiasi altro utilizzo è considerato non conforme e può provocare danni alle persone o alle cose.
- Non utilizzare il dispositivo in condizioni ambientali estreme.

## 2. Indicazioni di sicurezza

## 2.1. Generale

- Il prodotto è stato concepito per l'utilizzo con un computer/ notebook dotato di connessioni USB.
- Tenere presenti le norme di sicurezza del computer al quale si collega il dispositivo.

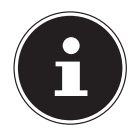

#### **AVVISO!**

Dopo ciascun aggiornamento dei dati, eseguire copie di backup salvandole su supporti di memoria esterni. Si esclude qualsiasi risarcimento per danni, diretti o indiretti, dovuti a perdite di dati.

**DE EN**

#### 2.2. Posizionamento sicuro

- Posizionare e utilizzare i dispositivi su una superficie stabile, piana e non soggetta a vibrazioni.
- Tenere il dispositivo lontano dall'umidità ed evitare la polvere, il calore e i raggi solari diretti.
- Evitare che il dispositivo sia esposto a spruzzi o gocce d'acqua e non appoggiare contenitori pieni di liquido, per es. vasi, sopra o accanto al dispositivo. La penetrazione di un liquido può pregiudicare la sicurezza elettrica.

## 2.3. Indicazioni ergonomiche

Studi medici hanno dimostrato che determinati disturbi e lesioni possono essere provocati da movimenti ripetuti durante un lungo periodo di tempo, abbinati a un ambiente non idoneo e ad abitudini di lavoro errate. Fare spesso delle pause mentre si lavora al computer. Se si avvertono dolori, sensazione di intorpidimento o formicolio alle braccia, ai polsi, alle mani o alle dita, rivolgersi a un medico.

## 3. Contenuto della confezione

Verificare l'integrità della confezione ed entro 14 giorni dall'acquisto comunicare l'eventuale incompletezza della fornitura.

La confezione del prodotto acquistato include:

- **Tastiera**
- Documentazione

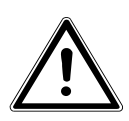

#### **PERICOLO!**

Tenere le pellicole dell'imballaggio fuori dalla portata dei bambini. Pericolo di soffocamento!

## 4. Requisiti di sistema

Connessione 1 porta USB

Sistema operativo Windows® 10 / Windows® 8.1 / Windows® 8 / Windows® 7

## 5. Messa in funzione

#### 5.1. Installazione della tastiera

- Accendere il computer e tutte le periferiche collegate (monitor, stampante, ecc.) e aspettare che il sistema operativo sia completamente avviato.
- Collegare la tastiera a una porta USB libera del computer.
- I driver della tastiera vengono installati automaticamente.

Sul retro della tastiera si trovano due piedini ribaltabili che consentono di regolare l'inclinazione della tastiera.

#### 5.2. Retroilluminazione

La tastiera offre la possibilità di selezionare diversi colori e livelli di luminosità per la retroilluminazione.

Premere ripetutamente i tasti FN +  $\binom{•}{0}$  per selezionare il colore della retroilluminazione.

Con i tasti FN +  $\cdot \overleftrightarrow{\bigtriangledown}$  oppure FN +  $\cdot \overleftrightarrow{\bigtriangledown}$  regolare la luminosità della retroilluminazione.

## 6. Pulizia

Fare attenzione a non sporcare il dispositivo. Prima di pulire il dispositivo, rimuovere tutti i cavi che lo collegano al PC. Pulire il dispositivo e gli altri componenti con un panno umido. Non usare solventi né detergenti corrosivi o gassosi.

## 7. Riparazione

Affidare la riparazione del dispositivo esclusivamente a un partner di assistenza autorizzato. In caso di problemi tecnici, rivolgersi al servizio clienti.

- Scollegare immediatamente la spina del computer e rivolgersi al servizio clienti se:
- le connessioni sono bruciate o danneggiate.
- è penetrato del liquido all'interno del dispositivo.
- il dispositivo non funziona correttamente.
- quando il dispositivo è caduto o il suo rivestimento è danneggiato.

**DE**

**EN**

**FR**

**NL**

## 8. Servizio clienti

Nei nostri laboratori sono stati effettuati numerosi test per verificare il corretto funzionamento di questo prodotto con numerosi dispositivi. È tuttavia normale che i driver debbano essere aggiornati periodicamente. Questo è dovuto agli eventuali problemi di incompatibilità che potrebbero insorgere quando ad es. si utilizzano componenti non ancora testati (programmi, dispositivi). Al seguente indirizzo Internet si trovano gli aggiornamenti dei driver e le informazioni più recenti relative al prodotto:

Internet: http://www.medion.com.

## 9. Smaltimento

#### **IMBALLAGGIO**

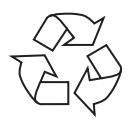

L'imballaggio protegge il dispositivo da eventuali danni durante il trasporto. Gli imballaggi sono prodotti con materiali che possono essere smaltiti nel rispetto dell'ambiente e destinati a un corretto riciclaggio.

#### **DISPOSITIVO**

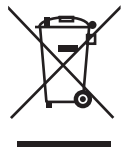

Al termine del ciclo di vita del dispositivo, non smaltirlo in alcun caso tra i normali rifiuti domestici. Informarsi sulle possibilità di smaltimento in conformità con le normative ambientali.

## 10. Dati tecnici

Connessione 1 connettore USB Temperatura di esercizio 0 °C - 40 °C Umidità dell'aria 40 - 90% Dimensioni (L x P x H) ca.  $48,2 \times 20,5 \times 2,7$  cm Peso ca. 1340 g

 $\epsilon$ 

Connessione USB 1.1 (compatibile con USB 2.0/USB 3.0) Alimentazione USB DC IN 5V  $\frac{1}{2}$  280 mA max.

## 11. Informazioni sulla conformità

MEDION AG dichiara che il prodotto è conforme ai seguenti requisiti europei:

- Direttiva RoHS 2011/65/UE
- Direttiva EMC 2014/30/UE

Le dichiarazioni di conformità complete sono disponibili all'indirizzo www.medion.com/conformity.

## 12. Note legali

Copyright © 2016 Tutti i diritti riservati. Il presente manuale di istruzioni è protetto da copyright. È vietata la riproduzione in forma meccanica, elettronica e in qualsiasi altra forma senza l'autorizzazione scritta del produttore. Il copyright appartiene all'azienda: Medion AG Am Zehnthof 77 45307 Essen

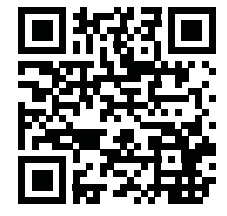

Germania

Una copia del manuale può essere ordinata alla hotline del servizio di assistenza o scaricata dal portale di assistenza www.medionservice.de.

È inoltre possibile effettuare una scansione del codice QR riportato sopra e scaricare il manuale dal portale dell'assistenza utilizzando un dispositivo portatile.

**FR**

**NL**

## **MEDION®**

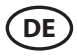

MSN 5005 3117

**CH**<br>MSN 5005 3118

〔UΚ MSN 5005 3145

**BE** MSN 5005 3146

**NL** MSN 5005 3147

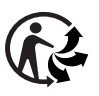